### **RIOO Workshop – Creating and Updating SODGs**

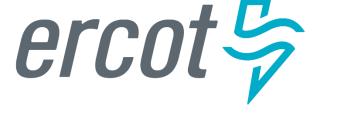

Donald House – ERCOT Demand Integration Market Operations Engineer, Sr.

January 18, 2023

#### Agenda

- Antitrust Admonition
- Introduction What is RIOO and who should attend this workshop?
- Getting started Setting up a RIOO user account
- Documentation RIOO user guides
- Action item for REs Verify existing data in RIOO
- RIOO tutorial Creating a new SODG
- RIOO tutorial Updating an existing SODG
- Questions Contact info for interface issues or user suggestions
- Reminder RIOO workshop for Load Resources on January 19

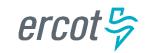

#### **Antitrust Admonition**

 To avoid raising concerns about antitrust liability, participants in ERCOT activities should refrain from proposing any action or measure that would exceed ERCOT's authority under federal or state law. For additional information, stakeholders should consult the <u>Statement of</u> <u>Position on Antitrust Issues</u> for Members of ERCOT Committees, Subcommittees, and Working Groups, which is posted on the ERCOT website.

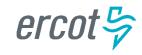

# Introduction – What is RIOO and who should attend this workshop?

- RIOO is the Resource Integration & Ongoing Operations application that has replaced the Resource Asset Registration Forms (RARFs) for Settlement Only Distribution Generator (SODG) registrations
- ERCOT will no longer accept SODG registrations using RARFs
  - RIOO is now the required submission format
  - Exceptions may apply if there are technical issues or design limitations found in RIOO

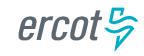

# Introduction – What is RIOO and who should attend this workshop?

- Resource Entities (REs) who represent SODGs should have staff members responsible for managing their SODG registrations attend this workshop
- We will demonstrate how to access and use RIOO
  - <u>But</u>, we will not be discussing market-related reasons for registering an SODG into the ERCOT model
  - Note that all examples will use fake test data

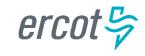

#### **Getting started – Setting up a RIOO user account**

- Users must set up an account, which includes adding the RIOORS\_M\_Operator role to their ERCOT digital certificate
- The RIOO login uses a multifactor authentication (MFA) app
- See the **RE Sign Up Guide** on the <u>Resource Integration webpage</u>
- Previously, RARFs had to be submitted by either the Authorized Representative (AR) for the RE or the back-up AR
  - RIOO user accounts will allow anyone given access by the RE through their digital certificate to submit registration information on the RE's behalf
    - Access will be managed by the RE's User Security Administrator (USA)

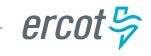

#### **Documentation – RIOO user guides**

- User guides specific to managing SODG registrations are posted on the <u>Distributed Generation webpage</u> and on the workshop calendar page (<u>RIOO Workshop – Creating and Updating SODGs</u>)
  - RIOO User Guide Creating a New SODG
  - RIOO User Guide Updating an Existing SODG
- Note that these guides may be updated often as the use of RIOO matures and the application continues to evolve
  - ERCOT will learn more as we use RIOO to process SODG registrations
  - Users will be a great source of feedback for improving the application

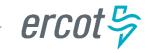

#### Action item for REs – Verify existing data in RIOO

- REs are highly encouraged to verify their existing SODG data in RIOO
- ERCOT anticipates that there will be some issues with the data migration from the RARF database to the new RIOO database
  - Some older SODGs may have outdated registration information that doesn't align with the most recent RARFs, which could result in data errors
  - Some SODGs may have inaccurate data in RIOO or may not have been migrated to RIOO at all
- We will demonstrate how to view existing data for verification
- Notify the Demand Integration team (<u>ERCOTLRandSODG@ercot.com</u>) if you notice any data issues

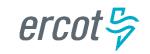

2 important changes to note:

- There is now a \$5,000 fee to register a new SODG per the <u>ERCOT</u>
  <u>Fee Schedule</u>; this fee was deferred for the last year until the payment processing was available in RIOO
  - No fee for updating an existing SODG (subject to change per <u>NPRR1153</u>)
- 2. Demand Integration will now be able to coordinate a Production Load Date (PLD) that is as few as 45 days after the registration is submitted
  - Please use this email address for coordinating PLDs and for general SODG registration questions (<u>ERCOTLRandSODG@ercot.com</u>)

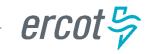

A couple of ways to access the RIOO application login screen....

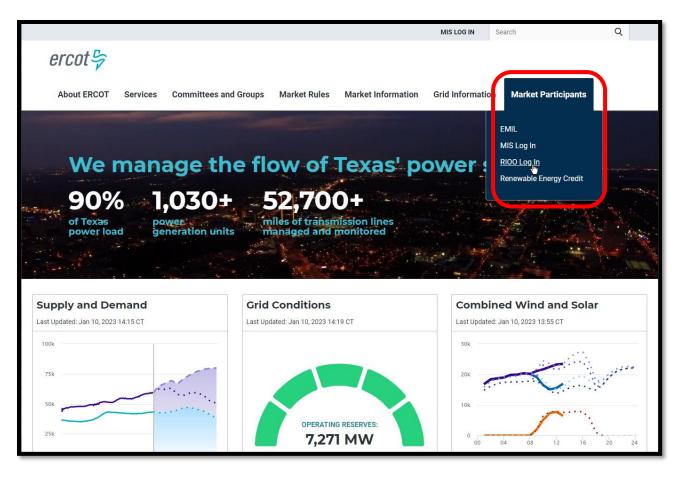

ercot 5

#### ....or scroll to the bottom of any page on ercot.com

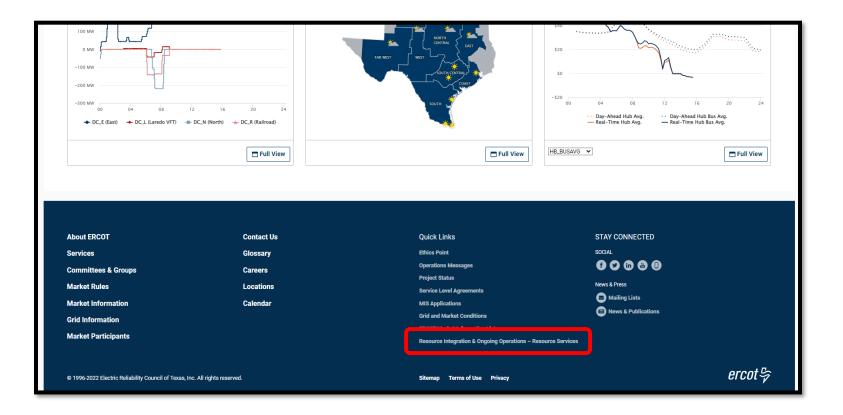

ercot

#### Let's create a new SODG

| ercot与  | RIOO                                |                                                                  | Hello, Donald House | My Account 온 |
|---------|-------------------------------------|------------------------------------------------------------------|---------------------|--------------|
| ,<br>   |                                     |                                                                  |                     |              |
| යි Home | Interconnection Services            | र्ह्नि Resource Services                                         |                     |              |
|         | Interconnection Services            | Resource Services<br>Update or view your existing resource data. |                     |              |
|         |                                     |                                                                  |                     |              |
|         | Go to Interconnection Services - IS | SODG Generation                                                  | Load Resource       |              |
|         |                                     |                                                                  |                     | _            |
|         |                                     |                                                                  |                     |              |

Interconnection Services is used to create a new SODG

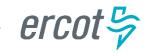

#### **RIOO tutorial – Updating an existing SODG**

#### 2 important things to note:

- Once a Change Request (CR) is submitted for an SODG, no other CRs can be submitted for that same SODG until the in-progress CR is effective in the production Network Model
  - This restriction prevents conflicting changes that couldn't be validated against an unknown model state
- 2. When a CR is submitted to stop an SODG, no other CRs can be created for that same SODG
  - If a mistake is noticed before the PLD, the RE can contact Demand Integration to request for the CR to be canceled

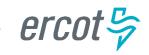

#### **RIOO tutorial – Updating an existing SODG**

#### Let's update an existing SODG

| RIOO                                |                                                                  | Hello, Donald House                                                                                                    | My Account &                                                                                                    |
|-------------------------------------|------------------------------------------------------------------|----------------------------------------------------------------------------------------------------|----------------------------------------------------------------------------------------------------|
|                                     |                                                                  |                                                                                                    |                                                                                                    |
| 0.00                                | ~~                                                               |                                                                                                    |                                                                                                    |
| Update or add registration data     | Resource Services<br>Update or view your existing resource data. |                                                                                                    |                                                                                                    |
|                                     |                                                                  |                                                                                                    |                                                                                                    |
| Go to Interconnection Services - IS | SODG                                                             | Load Resource                                                                                                    |                                                                                                    |
|                                     |                                                                  | Loud Resource                                                                                                    |                                                                                                    |
|                                     |                                                                  |                                                                                                    |                                                                                                    |
|                                     | Co to Interconnection Services                                   | Interconnection Services    Image: Constraint of the service servic | Interconnection Services    Image: Construction data      Update or add registration data    Update or view your existing resource data. |

Resource Services is used to update an existing SODG

- 2 examples:
  - Update mapping information for an SODG
  - Stop an SODG

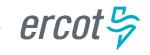

## **Questions – Contact info for interface issues or user suggestions**

- Any functionality issues or suggestions for improvements can be sent via email to <u>RIOO-Help@ercot.com</u>
  - Significant updates to the application will be communicated through market notices
  - User guides will be updated, as needed
- RIOO users can also contact their assigned Account Manager or the Demand Integration team (<u>ERCOTLRandSODG@ercot.com</u>) for assistance
  - Let us know if you see issues with your existing SODG data

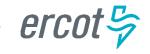

## Reminder – RIOO workshop for Load Resources on January 19

- Holding a similar workshop tomorrow, January 19 (2:00 4:00 pm)
- Intended for REs who represent Load Resources (LRs)
  - The same format will be used: demonstrate creating a new LR and updating an existing LR
- Presentation and user guides from today's workshop are posted on the calendar page (<u>RIOO Workshop Creating and Updating SODGs</u>)

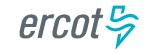